## **Getting Started with World Book eBooks**

- 1. Go to [www.worldbookonline.com](http://www.worldbookonline.com/)
- 2. At school, your computer should automatically log in.
- 3. At home, you will be prompted for a username and password.

## **Ask your librarian for the username and password.**

- 4. In the **Research Tools** section of the home page, click on **My Research**.
- 5. If you already have a World Book My Research username and password, enter it now and login. Skip to Step 8.

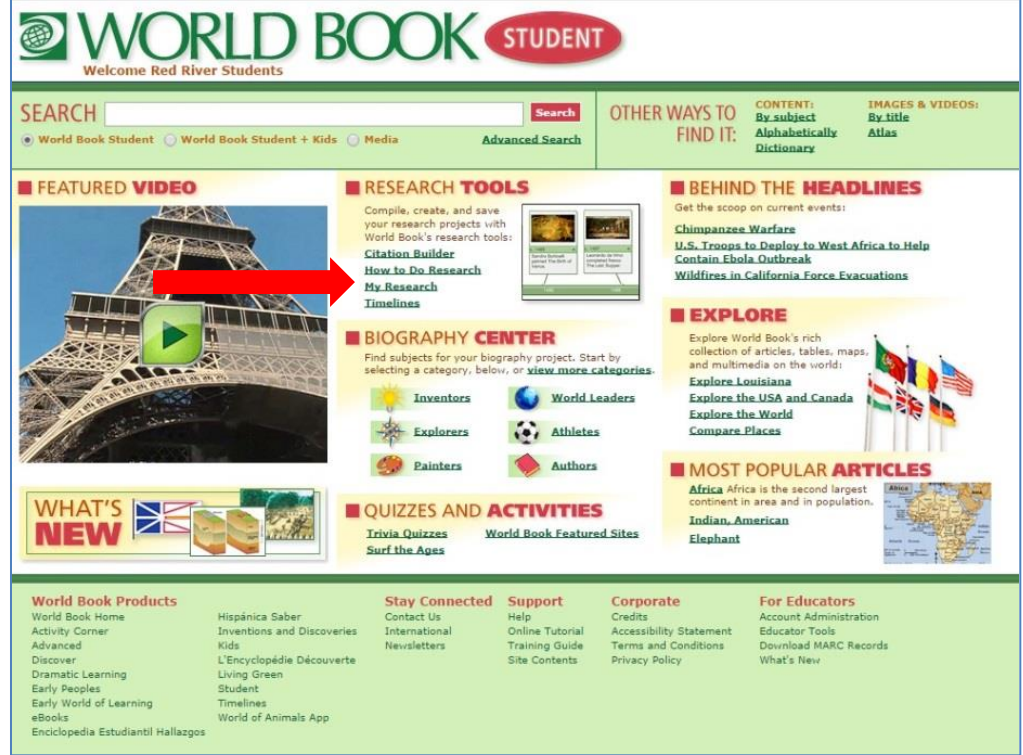

6. If you are a new user and need to create a My Research account, click on **Create an account** and fill in the requested information and click Submit. Use your email address as your username and your email password for your password.

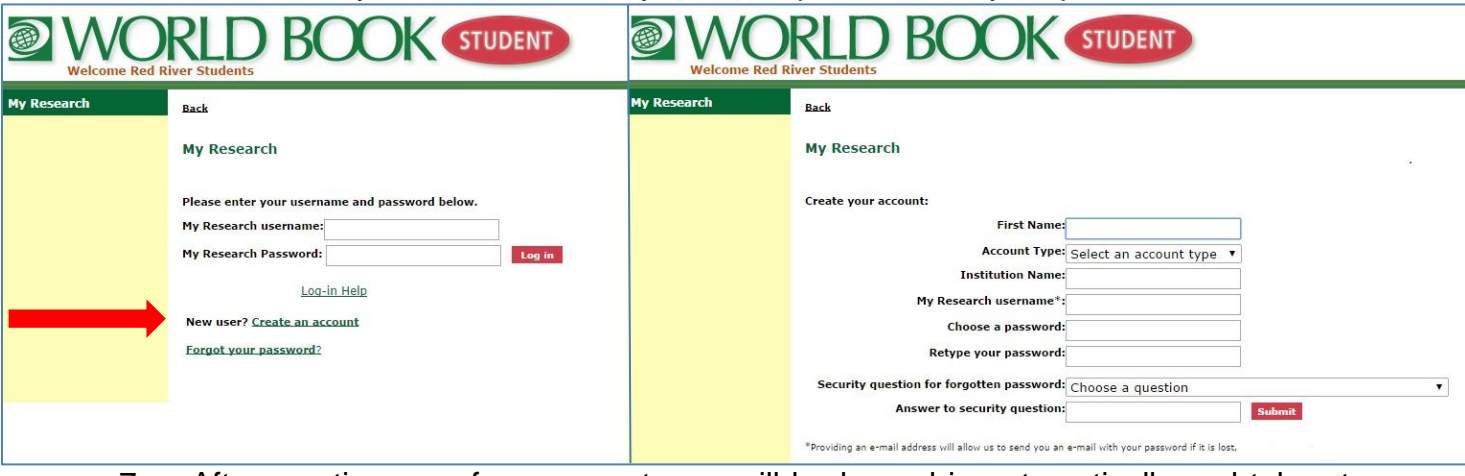

7. After creating your free account, you will be logged in automatically and taken to the My Research Welcome page.

8. After logging in to My Research, click on the **eBooks** link in the bottom left corner of the screen.

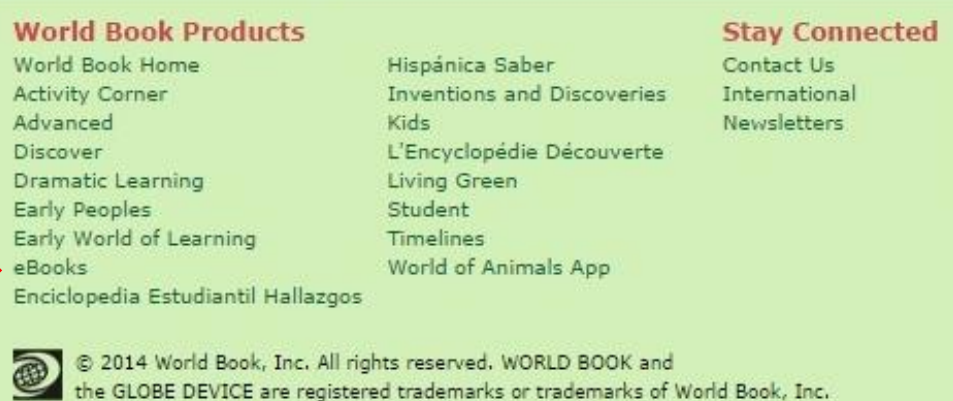

9. You will automatically be logged in and transferred to the eBooks website.

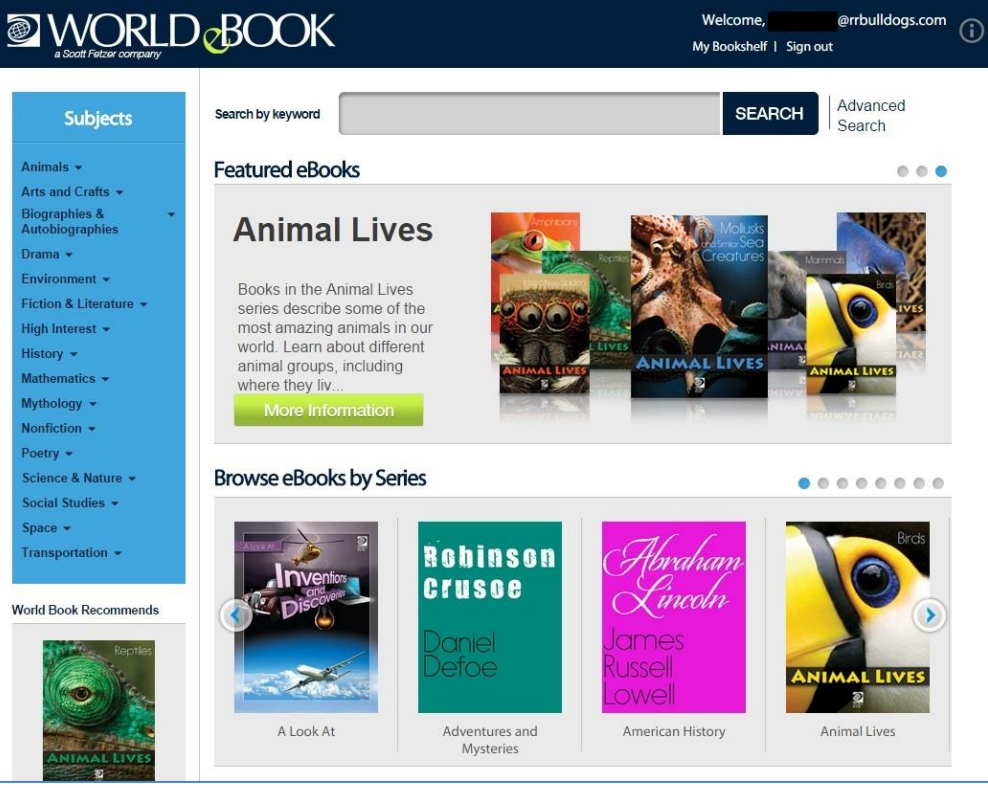

- 10. You may now browse the World Book eBooks, including out-of-copyright classics.
- 11. World Book's ebook collection includes highly illustrated, engaging titles that support a span of curriculum areas and reading levels. Subscribers to *World Book eBooks* receive unlimited simultaneous access to all of the books in the collection. Read the ebooks in World Book's customized online viewer. Be sure to allow popups to allow the online viewer window to open.
- 12. Once you open an ebook using the online viewer, it is automatically added to your bookshelf. You can now use the World Book eBook app on your tablet to download the ebook and read offline on the iPad and selected Android devices.
- 13. For help with the World Book eBooks, check out the links under Support at the bottom of the eBook webpage.